## **Utilisation**

Voici la nouvelle interface du canal sympa. Dans sa configuration par défaut, les options de propriété, d'abonné et de modération ont été ajoutées.

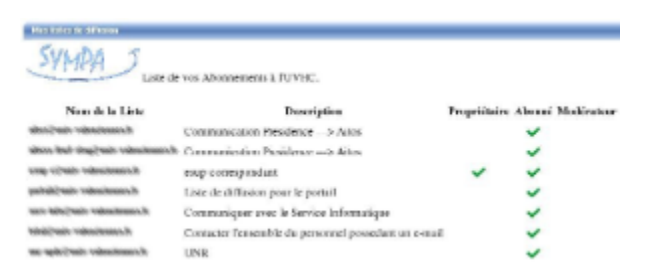

Pour avoir accès au détail d'une liste, il suffit de cliquer sur le nom de la liste. L'interface sympa est alors ouverte dans une nouvelle fenêtre du navigateur. Vous êtes alors authnentifié sur Sympa et avez accès aux différents services fournis par Sympa, comme l'accès aux archives de la liste sélectionnée, l'accès à l'espace de stockage de la liste, ainsi que la possibilité de poster un message dans la liste. D'autres fonctionnalités sont offertes, comme la posssibilité de se désabonner de la liste, de modifier ses options d'abonnement comme par exemple le mode de réception des messages, de modifier ses préférences générales comme son adresse email, de voir la liste des abonnés.

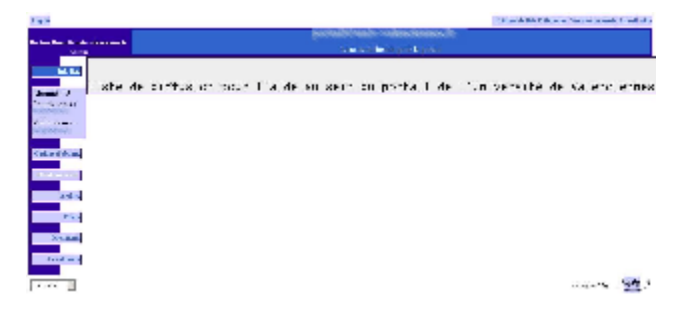